#### **Description**

The DMP SecureSwitch™ allows a DMP XR200-485 Command Processor™ panel to control physical access to computers and data networks. SecureSwitch incorporates a tamper supervised relay switch that provides power to the computer or connects a data network only after an authorized user presents a card to a reader and it is verified. Presenting a card again turns off the computer or disconnects the data network from the computer's network interface card (N. I. C.).

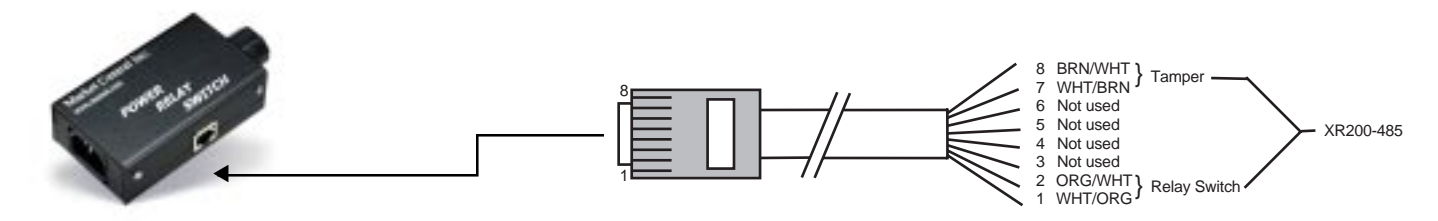

SecureSwitch™ PR - Allows tamper supervised control of 120VAC power to computer.

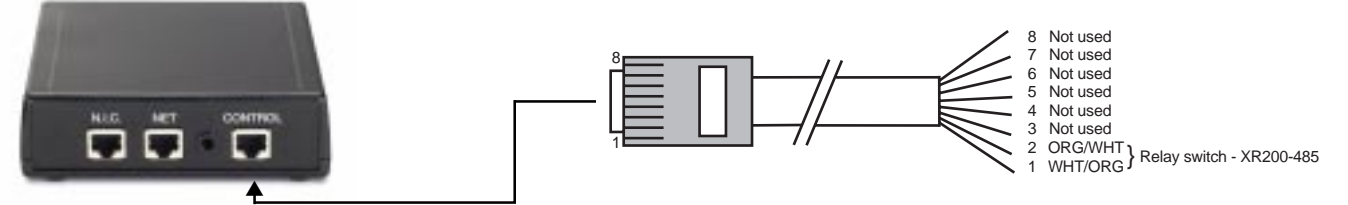

SecureSwitch™ SP - Access control to a single data network connection for the computer (not tamper supervised).

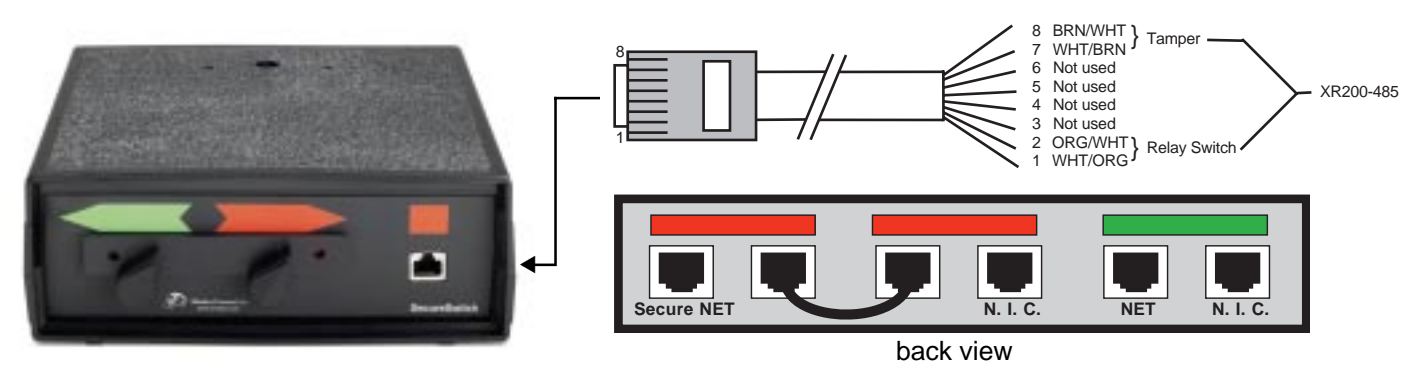

SecureSwitch™DR - Allows tamper supervised switching between two data networks available to the computer, one secure and one non-secure. Also requires manual operation to complete switch.

#### Power Requirements

SecureSwitch relay activation: 50mA @ 12 VDC

#### **Installation**

This document provides specific wiring and programming instructions for the installation of one SecureSwitch PR and one SecureSwitch DR to a computer(s) and is provided to inform and train the installer of proper operation and programming. The installer should realize that this is not the only possible combination of wiring and programming that will provide proper operation. For example, zones used for supervision may be from other available Keypad or LX-Bus devices. Also, specific user numbers may be different.

In an application that requires one power and one data switch per computer, eight computers is the maximum that can be controlled from one XR200-485. The following figures and tables illustrate the installation of SecureSwitches for one, four, and eight computers.

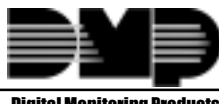

#### SecureSwitch Wiring for One Computer

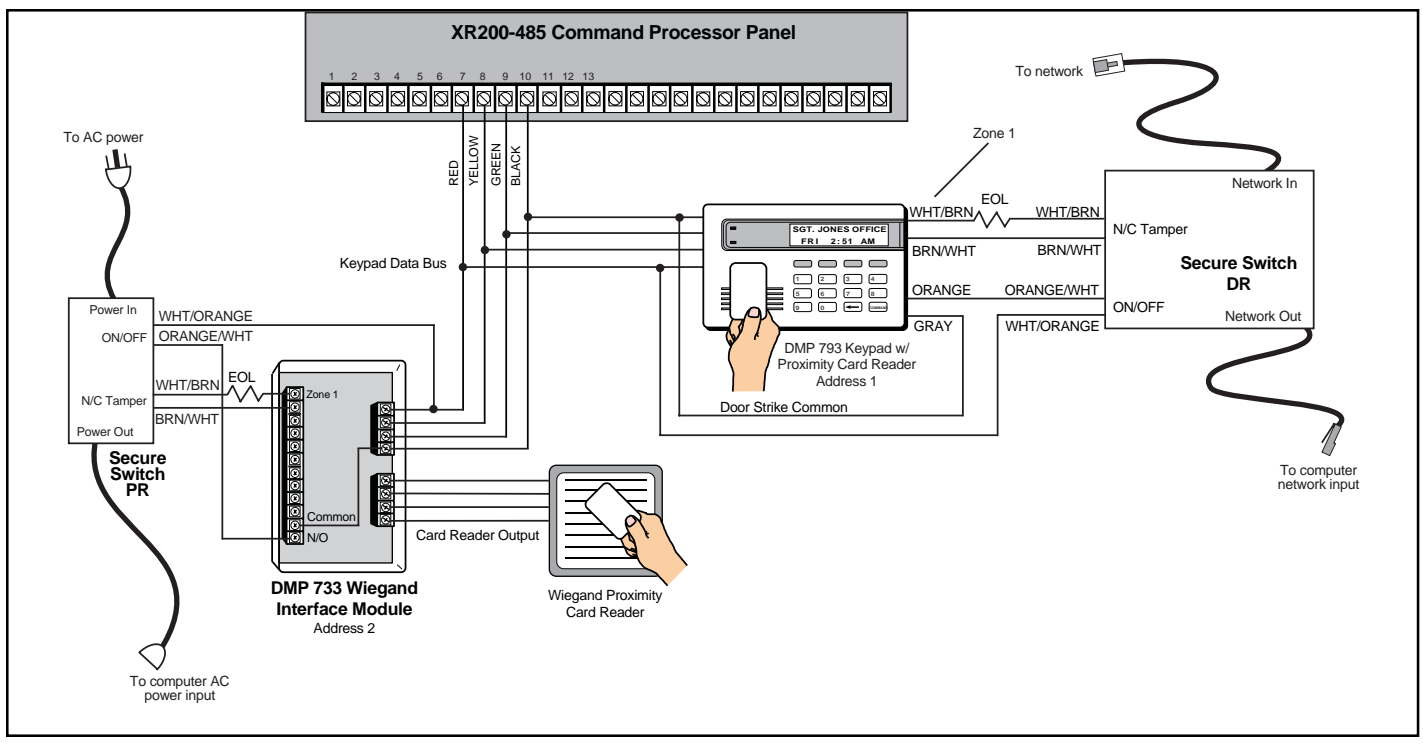

### Panel Programming for One Computer

When programming the XR200-485 panel for use with the Secure Switch, access the Programming Menu and follow the setup instructions below. Refer to the XR200-485 Programming Guide (LT-0466) for more programming information.

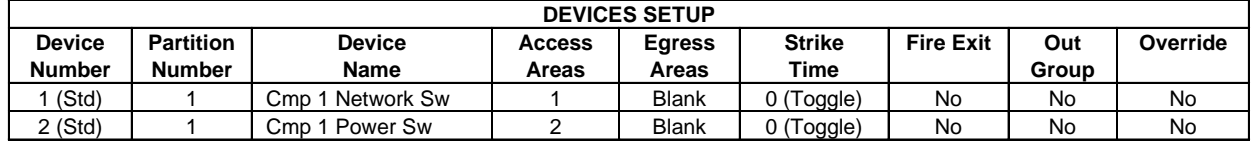

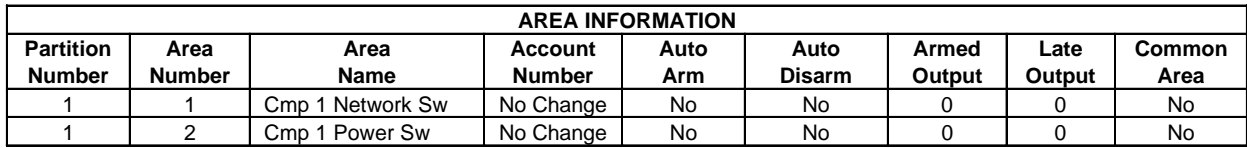

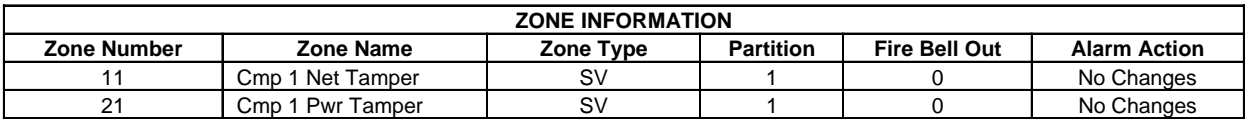

#### User Code Programming for One Computer

After completing the XR200-485 programming, access the User Menu and follow the setup instructions below. Refer to the XR200-485 User's Guide (LT-0364) for more information.

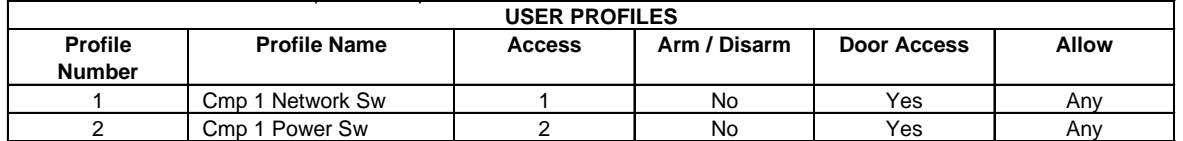

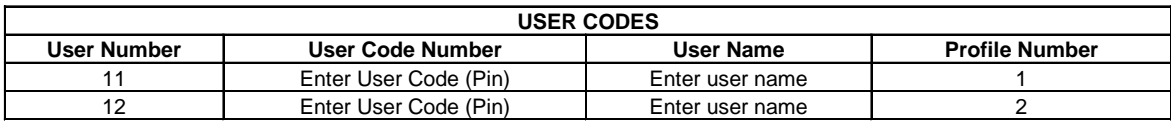

SecureSwitch Installation

#### SecureSwitch Wiring for Four Computers

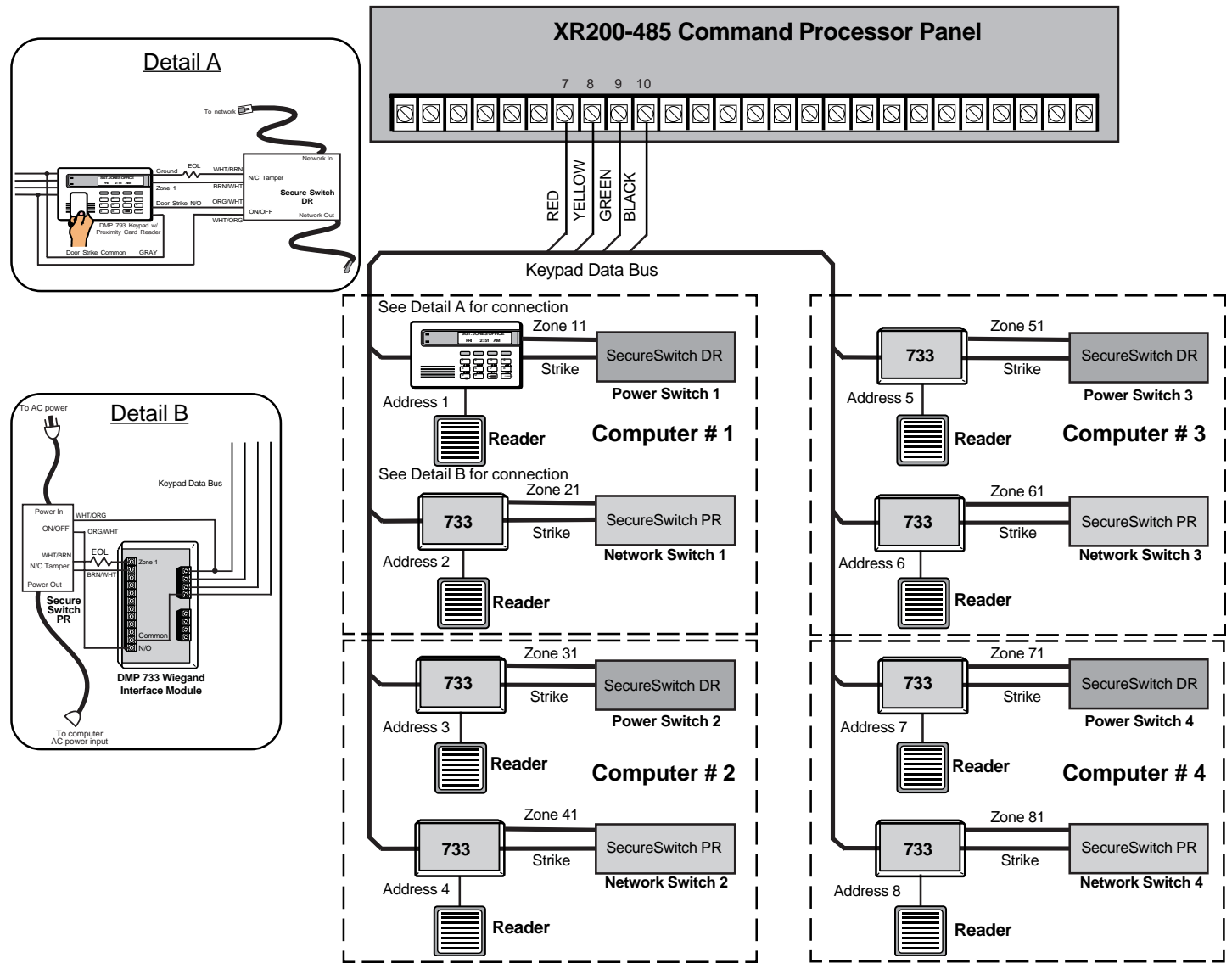

#### Panel Programming for Four Computers

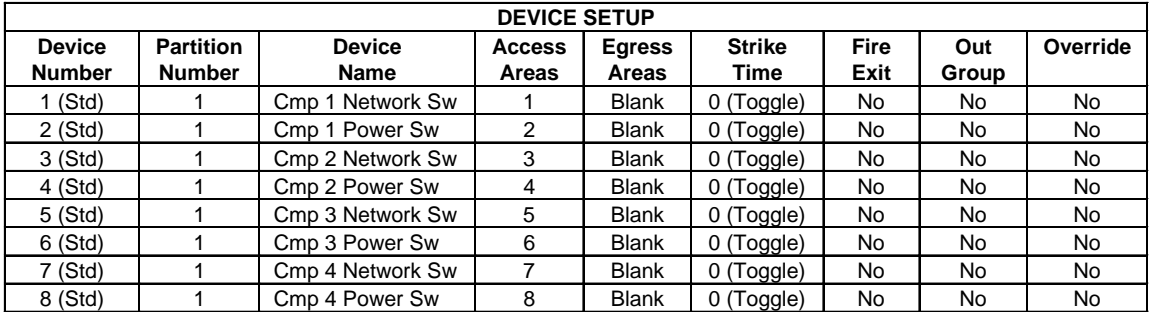

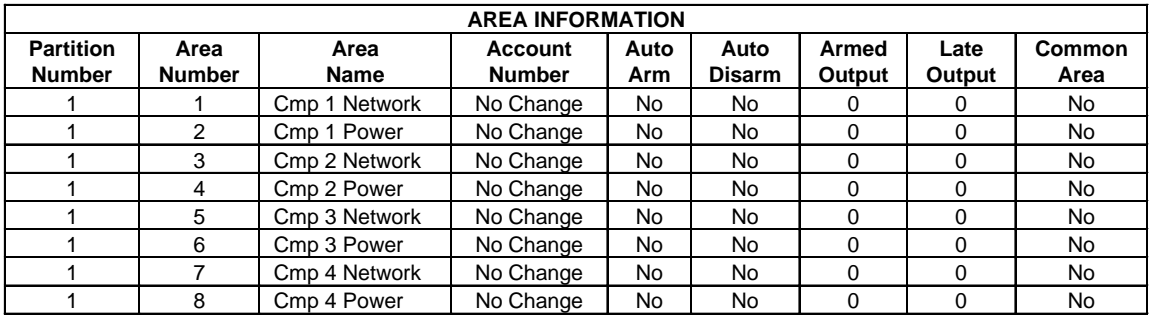

SecureSwitch Installation

### Panel Programming for Four Computers (continued)

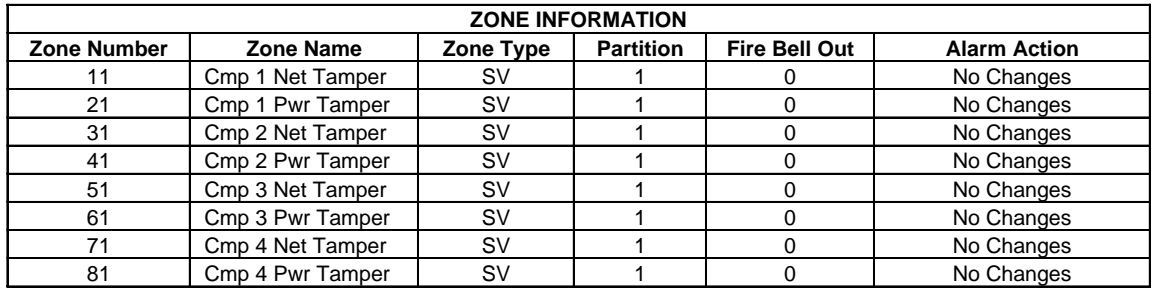

# User Code Programming for Four Computers

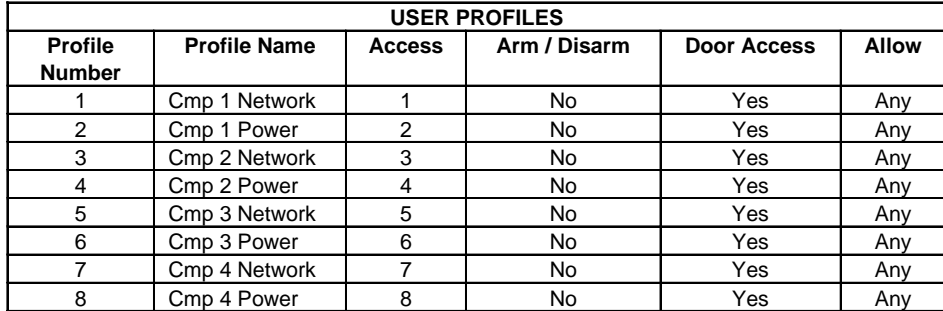

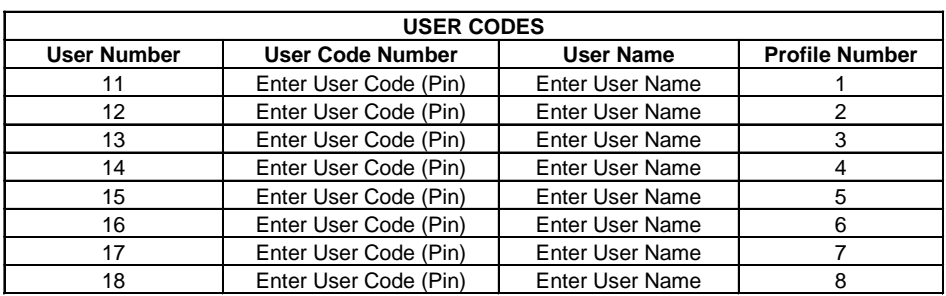

#### SecureSwitch Wiring for Eight Computers

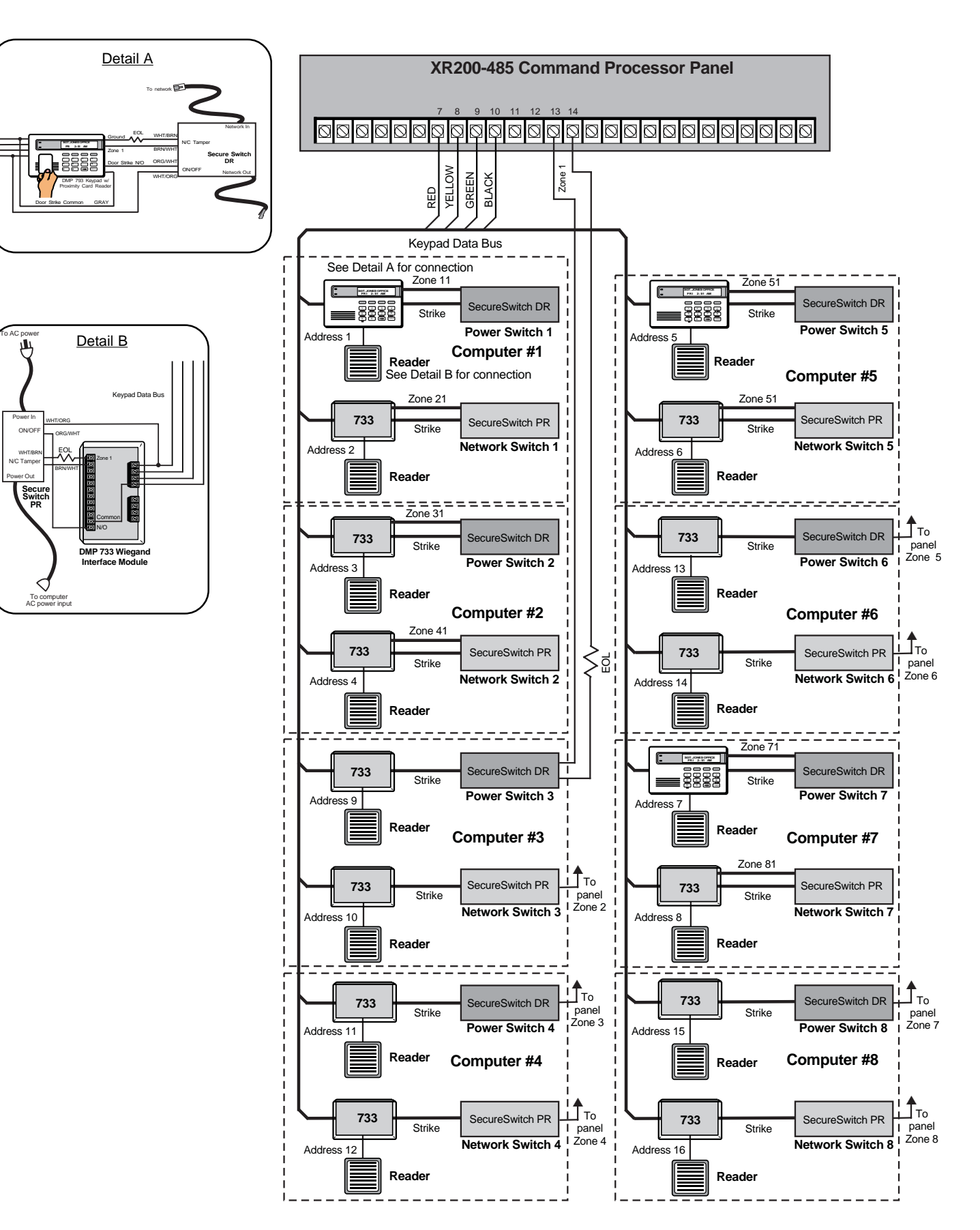

# Panel Programming for Eight Computers

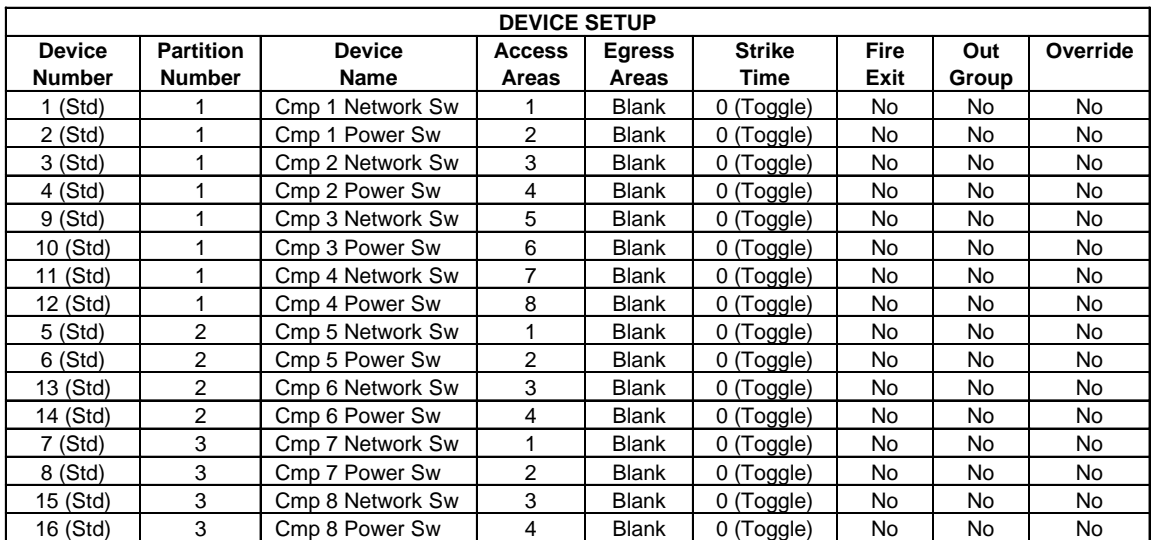

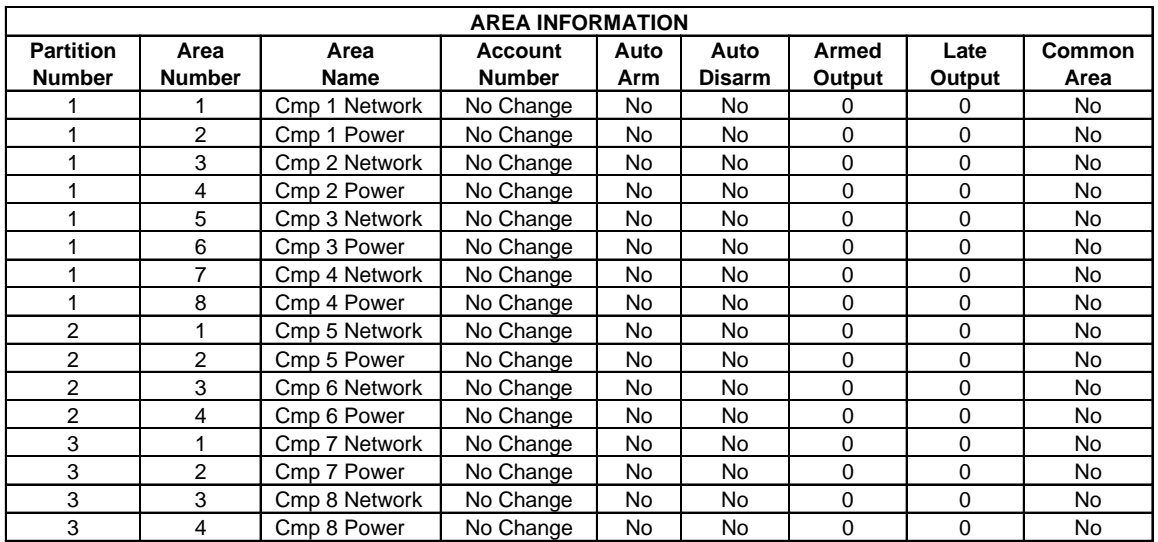

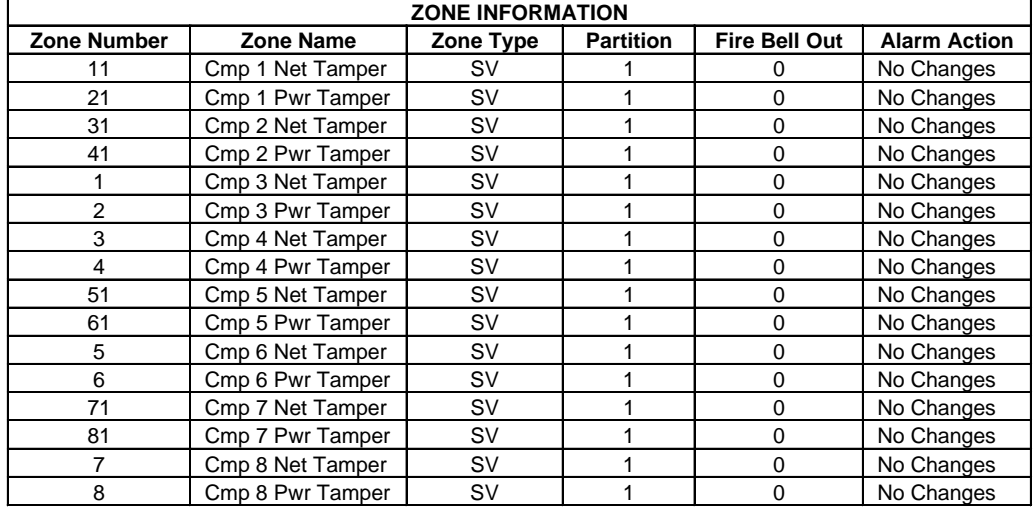

# User Code Programming for Eight Computers

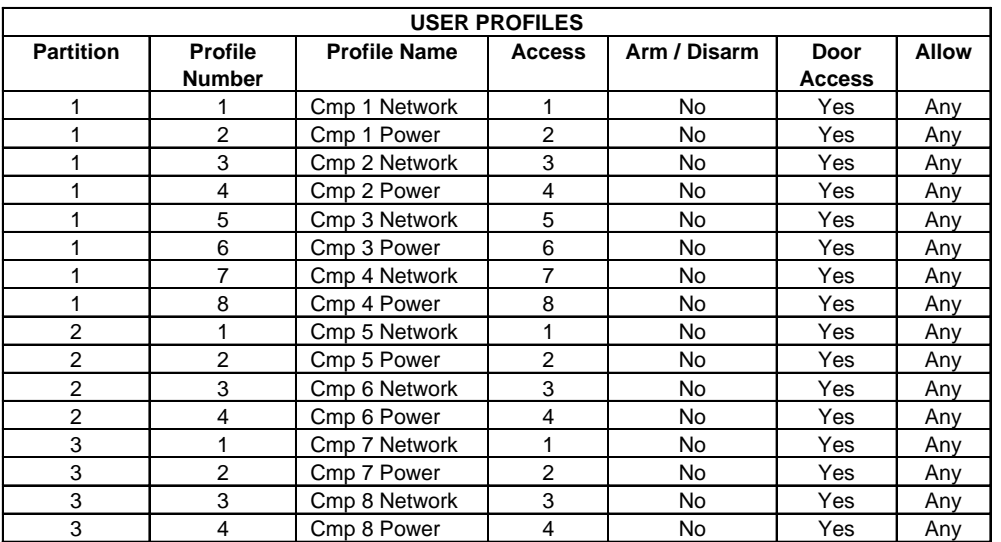

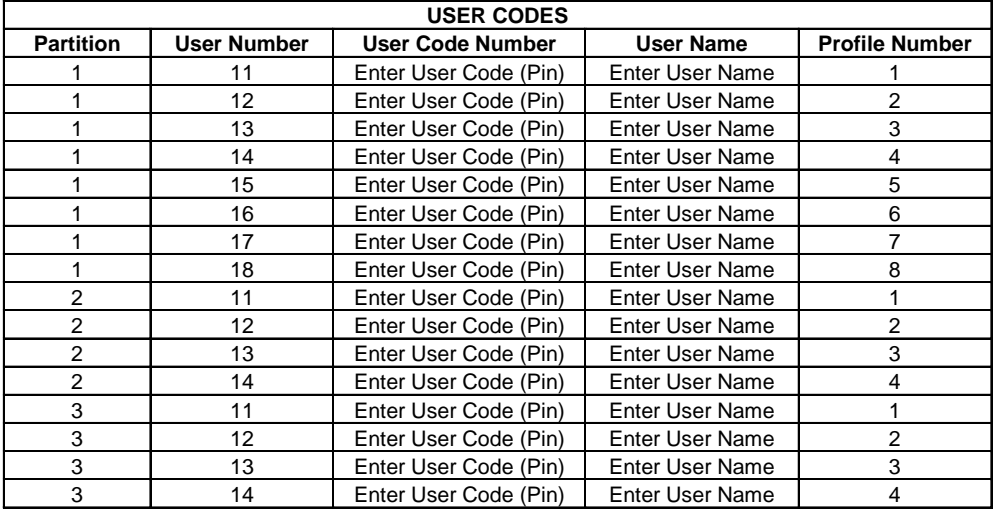

# **Notes**

Digital Monitoring Products 2500 N. Partnership Boulevard Springfield, MO 65803 800-641-4282